**Vol. 7, No. 4, Desember 2019 E** - **ISSN: 2302-3295**

# **RANCANG BANGUN APLIKASI MODUL PEMBELAJARAN TEKNOLOGI WAN BERBASIS ANDROID**

**Tio Wiranda1\* , Muhammad Adri<sup>2</sup>**

<sup>1</sup>Prodi Pendidikan Teknik Informatika Fakultas Teknik Universitas Negeri Padang <sup>2</sup>Jurusan Teknik Elektronika Universitas Negeri Padang Jl. Prof. Hamka Kampus UNP Air Tawar Padang \**Corresponding author* e-mail : [tiowiranda184@gmail.com](mailto:%20tiowiranda184@gmail.com)

#### **ABSTRAK**

Modul sebagai media pembelajaran merupakan salah satu bahan pembelajaran yang bisa digunakan oleh siswa secara mandiri dan efektif. Aplikasi modul pembelajaran di buat dengan *platform* berbasis android. Teknologi WAN adalah salah satu mata pelajaran untuk kelas XI TKJ. Metode aplikasi ini dikembangkan dengan pendekatan model *prototyping* dengan bahasa pemrograman java menggunakan IDE Android Studio. Salah satu fungsi aplikasi android bagi siswa dan guru yaitu terciptanya aplikasi yang berhubungan dengan pelajaran siswa dimana didalamnya terdapat materi pembelajaran dan kumpulan soal latihan yang bisa dikerjakan oleh siswa. Aplikasi android yang bisa dikembangkan adalah aplikasi emodul atau modul pembelajaran. Hasil dari tugas akhir ini yaitu menghasilkan sebuah aplikasi pembelajaran sebagai sarana untuk belajar mata pelajaran teknologi WAN dimana didalamnya terdapat beberapa menu seperti silabus, RPP, modul, video tutorial, latihan, pencarian dan *about*. Dengan hadirnya aplikasi ini diharapkan dapat meningkatkan kemampuan pemahaman siswa dalam belajar teknologi WAN dan memberikan kontribusi dalam belajar.

*Kata kunci :* Android, modul, Teknologi WAN, *smartphone.*

#### *ABSTRACT*

*Module as medium of learning is one of the ingredients of learning that can be used by students in independent and effective. The learning module application is made with an Androidbased platform. WAN technology is one of the subjects for class XI TKJ. This application method was developed using a prototyping model approach with the java programming language using the Android Studio IDE. One of the functions of an android application for students and teachers is the creation of applications related to student learning in which there are learning materials and a collection of practice questions that can be done by students. Android applications that can be developed are e-module applications or learning modules. The results of this thesis is to produce a learning application as a means for learning WAN technology subjects in which there are several menus such as syllabus, lesson plans, modules, video tutorials, options, search and about. The presence of this application is expected to improve students' understanding abilities in learning WAN technology and contribute to learning.*

*Keywords: Android, module, WAN technology, smartphone.*

#### **I. PENDAHULUAN**

Dunia digital seperti pada saat sekarang ini telah banyak membantu pekerjaan banyak orang termasuk salah satunya penggunaan *smartphone* dalam dunia pendidikan untuk menopang kualitas pendidikan yang berkualitas dan berkemajuan.

Salah satu teknologi penunjang dalam dunia pendidikan adalah pemanfaatan *smartphone* dengan sistem operasi android yang menghadirkan sebuah aplikasi pembelajran seperti aplikasi *e-module.* Android adalah sebuah sistem operasi untuk *smartphone* dan tablet. Sistem operasi dapat

diilustrasikan sebagai jembatan antara perangkat dan penggunanya, sehingga pengguna dapat berinteraksi dengan *device*-nya dan menjalankan aplikasi yang tersedia pada *device*[1].

Penggunaan android *application* dalam proses belajar mengajar sangatlah penting baik bagi siswa maupun guru. Salah satu fungsi aplikasi android bagi pembelajaran yaitu terciptanya aplikasi yang berhubungan dengan pelajaran siswa dimana didalamnya terdapat materi pembelajaran dan kumpulan soal latihan yang bisa dikerjakan oleh siswa. Aplikasi android yang bisa dikembangkan untuk pembelajaran salah satunya adalah aplikasi *emodule* atau modul pembelajaran.

Modul adalah salah satu langkah yang tepat untuk meningkatkan kualitas pembelajaran pada siswa, dikarenakan saat ini pengembangan bahan ajar berupa modul menjadi kebutuhan yang sangat mendesak[2]. Oleh karena itu diharapkan dapat dihadirkan sebuah modul pembelajaran yang sesuai dengan kurikulum terbaru dan bisa dengan mudah di akses oleh siapapun dan dimanapun. Dalam hal ini modul yang akan di buat dan dirancang dengan sebagai aplikasi android adalah modul pembelajaran Teknologi WAN untuk kelas XI TKJ SMK.

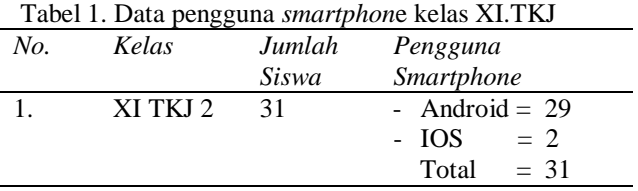

Berdasrkan data tabel diatas maka diperoleh hasil siswa yang menggunakan *smartphone.* Dari 31 siswa pada kelas XI.TKJ terdapat 29 siswa yang menggunakan *smartphone* android dan 2 siswa yang menggunakan IOS / *Iphone*.

Pada saat pengalaman praktek lapangan kependidikan (PPLK) di SMK Negeri 3 Payakumbuh pada semester genap Juli-Desember tahun ajaran 2018/2019, siswa sudah banyak yang menggunakan piranti teknologi seperti *smartphone*. Penggunaan *smartphone* pada kalangan siswa belum dimanfaatkan secara optimal dan positif. Siswa masih menggunakan *smartphone* mereka untuk keperluan yang lain seperti sosial media, *game* dan berbagai hal lain.

Agar proses belajar menjadi menyenangkan dengan ini pengembang menghadirkan sebuah aplikasi modul sebagai media pembelajaran dengan menggabungkan tulisan, gambar, video suara yang dikemas secara menarik dalam genggaman siswa.

# **II. METODE**

Metode yang digunakan dalam penelitian ini adalah metode SDLC *(System Development Life Cycle) Prototype*. Model *prototype* sangat cocok

untuk menjabarkan kebutuhan *customer* secara lebih detail karena *customer* seringkali kesulitan menyampaikan kebutuhannya secara detail tanpa melihat gambaran yang jelas. Untuk itu perlu adanya kesepakatan pengembang dengan *customer*  secara tertulis, sehingga akan menjadi patokan dalam ruang lingkup proyek[3].

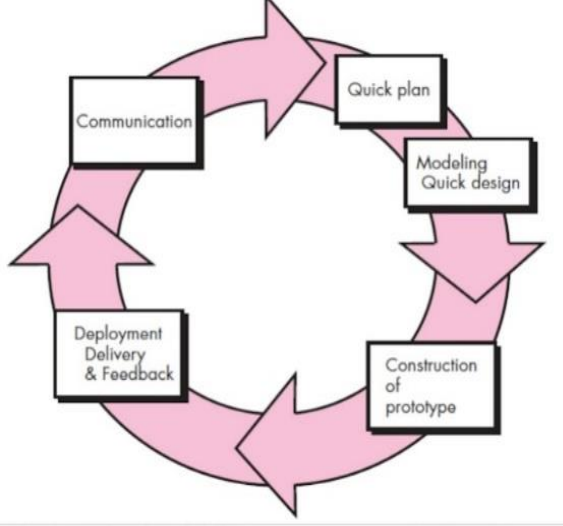

Gambar 1. Ilustrasi model *prototyping* [4]

1. Analisis sistem

Analisis sistem merupakan sekumpulan menu-menu yang saling berlelasi dan berinteraksi. Serta hubungan antar objek yang bisa dilihat sebagai satu kesatuan yang dirancang untuk mencapai suatu tujuan dalam sistem[5].

Penyusunan dan langkah dalam analisis sistem sama dengan yang dilakukan dalam mendefenisikan proyek sistem yang akan dikembangkan di tahap perencanaan sistem.

# 2. Analisis sistem yang sedang berjalan

Berdasarkan hasil pengalaman praktek lapangan kependidikan (PPLK) di SMK N 3 Payakumbuh, Pada proses belajar mengajar yang pertama guru menjelaskan pelajaran dengan menggunakan media *power point*. Yang kedua guru memberikan latihan harian kepada siswa dan di periksa oleh guru dan siswa disuruh mengevaluasi kembali pelajaran di rumah.

# 3. Analisis sistem yang diusulkan

Berdasarkan analisa masalah yang didapat, maka dapat diusulkan sebuah sistem pembelajaran Teknologi WAN kelas XI untuk mempermudah proses pembelajaran, materi dan modul ajar yang disesuai dengan kurikulum 2013.

Sistem yang diusulkan yaitu penulis menyajikan materi berdasarkan silabus kurikulum 2013 dan rencana pelaksanaan pembelajaran, merancang dan membuat modul berbasis *mobile*  aplikasi android dimana didalamnya terdapat

seluruh modul yang berkaitan dengan pembelajaran teknologi WAN dan juga dilengkapi dengan soal dan kunci jawaban. Berikut tampilan *flow map* sistem.yang diusulkan bisa dilihat pada gambar 2.

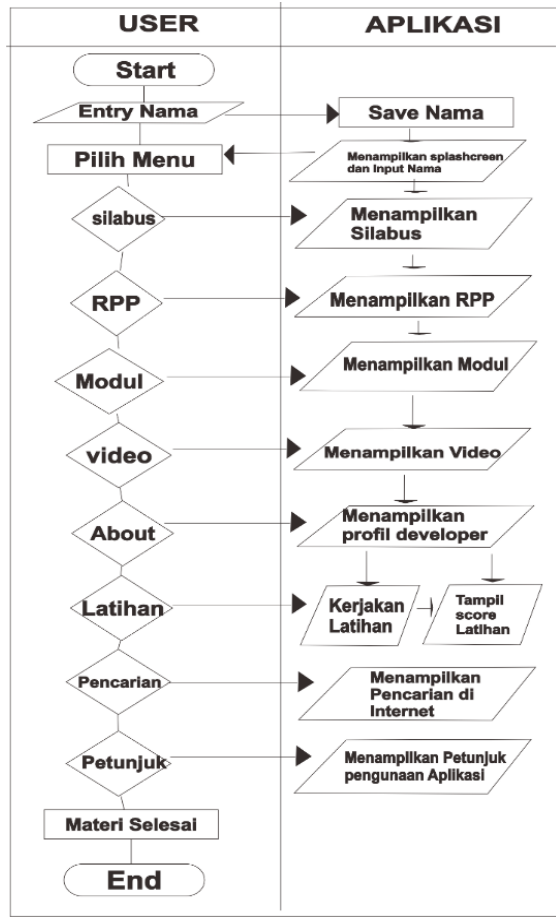

Gambar 2. *Flow map* sistem yang diusulkan

#### 4. Perancangan sistem

Perancangan sistem dilakukan untuk menggambarkan, merencanakan, dan membuat sketsa atau pengaturan dari beberapa elemen yang terpisah kedalam satuan yang utuh dan berfungsi. Perancangan sistem merupakan hasil transformasi dari analisis kedalam perancangan yang nantinya akan di implementasikan. Pada perancangan sistem di aplikasi ini dipakai bahasa pemrograman java dengan IDE Android Studio.

#### a. *Use case*

*Use case diagram* memberikan manfaat dari aplikasi jika dilihat dari sudut pandang seorang aktor[6]. *Use case* diagram juga digunakan dalam teknik pengembangan sebuah *software* atau aplikasi untuk mngembangkan kebutuhan fungsional pada sistem atau aplikasi. *Use case diagram*  menggambarkan funsionalitas dari sebuah sistem berdasarkan suatu pandang actor. *Use case diagram*  aplikasi modul pembelajaran Teknologi WAN dapat dilihat pada gambar 3.

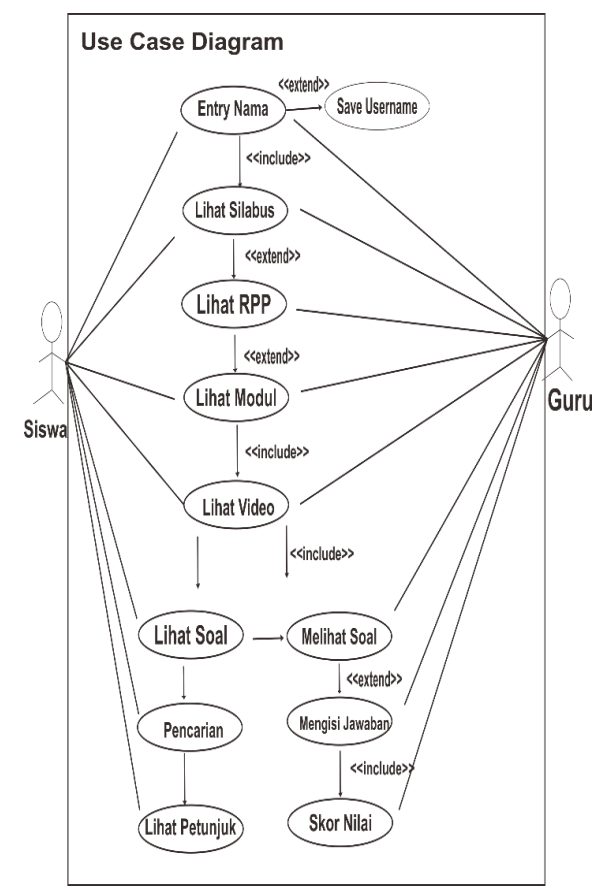

Gambar 3. *Use Case Diagram*

### b. *Activity Diagram*

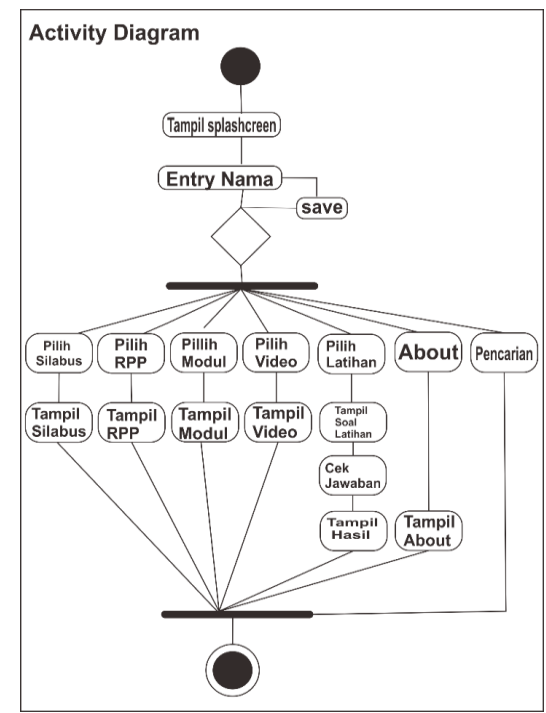

Gambar 4. *Activity Diagram*

*Activity diagram* merupakan alur kerja atau aktifitas dari sebuah sistem atau aplikasi, dimana pengguna mengakses materi mengakses menu awal terlebih dahulu dan kemudian akan diarahkan

ke menu materi atau menu selanjutnya yang harus di pelajari oleh pengguna.

Pada diagram aktivitas pada aplikasi modul pemebelajaran teknologi WAN ini dimulai dari pengguna mengentrikan nama selanjutnya pengguna bisa menjalankan menu menu pada aplikasi yang disusun secara sistematis dan mudah di pelajari.

#### **III. HASIL DAN PEMBAHASAN A. Hasil**

Hasil rancangan tampilan merupakan rancangan antarmuka aplikasi modul pembelajaran pada mata pelajaran Teknologi WAN yang telah dirancang. Tampilan rancangan inilah yang merealisasikan proses perancangan sistem pada tahap desain aplikasi yaitu terjadinya interaksi antara pengguna dan aplikasi. Hasil rancangan tampilan dari aplikasi *mobile learning* multimedia interaktif pada mata Teknologi WAN dapat dijelaskan dengan penjabaran berikut ini.

# **1. Halaman** *Splash Screen*

*Splash screen* merupakan tampilan layar dengan logo ketika aplikasi dibuka sebelum masuk pada halaman utama. Perancangan dengan durasi singkat dilakukan dalam proses pengkodingan

aplikasi. Proses pengkodingan yang dilakukan dengan menggunakan variabel *splash Interval* yang digunakan pada baris program. Variabel *splash* Interval di-setting dengan tipe data integer[7]. Tampilan *Splash screen* ditunjukkan pada gambar 5 berikut:

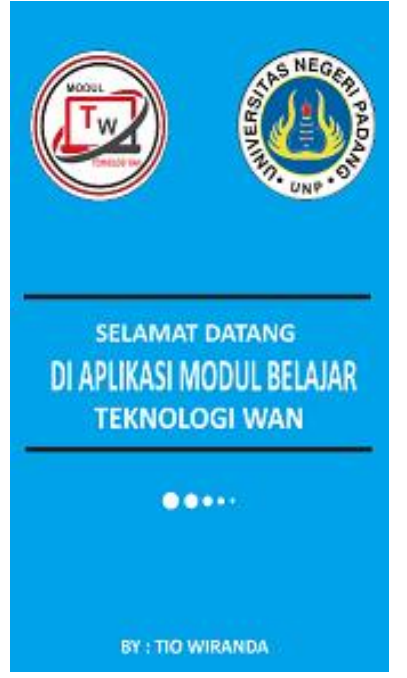

Gambar 5. Tampilan *splashcreen*

#### **2. Tampilan** *Input* **Nama**

Pada tampilan *input* nama ini pengguna aplikasi diharuskan meng-*input*-kan namanya terlebih dahulu sebelum memulai menjalankan aplikasi. Fungsi dari *input* nama adalah apabila pengguna menjalankan aplikasi ini maka akan muncul nama pada bagian atas di menu utama dan fungsi lainnya yaitu pada saat mengerjakan latihan nama pengguna akan muncul untuk mengetahui berapa skor yang didapat pengguna pada saat mengerjakan latihan.

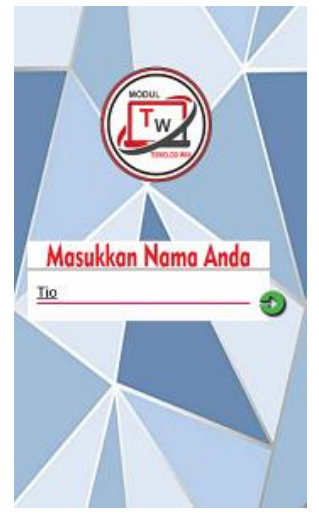

Gambar 6. Tampilan *splashcreen*

# **3. Tampilan** *Home*

Tampilan *home* adalah tampilan yang muncul setelah tampilan *Input* nama*.* Tampilan ini merupakan tampilan utama untuk menelusuri semua menu pada aplikasi ini dan pada tampilan paling atas akan terdapat nama pengguna yang telah menginputkan nama tadi. Tampilan *home* dapat dilihat pada gambar 7 berikut:

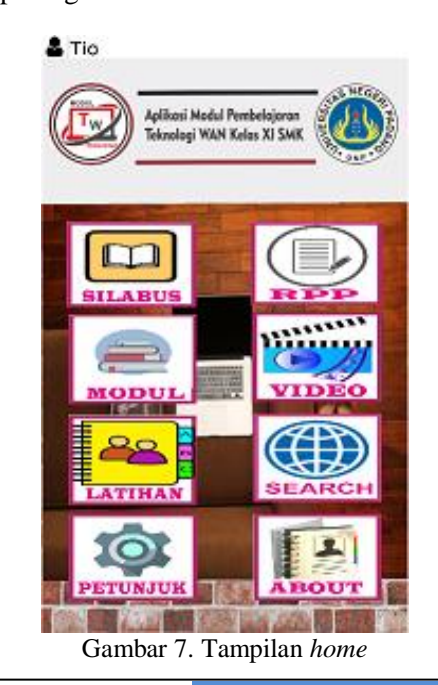

#### **4. Tampilan silabus**

Tampilan menu silabus adalah halaman yang tampil saat menu silabus diklik. Halaman ini merupakan tampilan utama untuk menampilkan menu silabus. Halaman menu silabus dapat dilihat pada gambar 8 berikut:

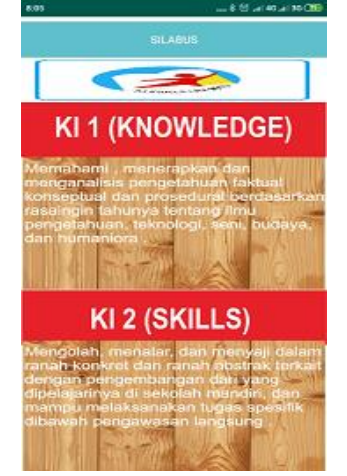

Gambar 8. Tampilan menu silabus

Setelah pengguna mengklik menu silabus, pengguna bisa melihat tampilan menu silabus terdiri dari teks, tabel, dan bisa di *zoom in* dan *zoom out*. Seperti gambar 9.

| 6:42                | 1,6KB/d % <sub>(2)</sub> all all @ (函)                                                                                                    |
|---------------------|----------------------------------------------------------------------------------------------------|
|                     | <b>SILABUS MATA PELAJARAN</b>                                                                                                    |
| Nama Sekolah        | SMK Negeri 3 Payakumbuh                                                                                                    |
| Bidang Keahlian     | Teknologi Informasi dan Komunikasi                                                                                                    |
| Kompetensi Keahlian | Teknik Komputer dan Jaringan                                                                                                    |
| Mata Pelajaran      | Teknologi Jaringan Berbasis Luas (WAN)                                                                                                    |
| Durasi (Waktu)      | 216 JP                                                                                                    |
| Kelas/Semester      | XI (Sebelas)/I (Satu) dan II (Dua)                                                                                                    |
| KI-3 (Pengetahuan)  | Memahami, menerapkan, menganalisis, dan mengevaluasi tentang pengetahuan faktual,<br>konseptual, operasional dasar, dan metakognitif sesuai dengan bidang dan lingkup kerja Teknik<br>Komputer dan Jaringan pada tingkat teknis, spesifik, detil, dan kompleks, berkenaan dengan ilmu<br>pengetahuan, teknologi, seni, budaya, dan humaniora dalam konteks pengembangan potensi diri<br>sebagai bagian dari keluarga, sekolah, dunia kerja, warga masyarakat nasional, regional, dan<br>internasional |
| KI-4 (Keterampilan) | Melaksanakan tugas spesifik dengan menggunakan alat, informasi, dan prosedur kerja yang lazim<br>dilakukan serta memecahkan masalah sesuai dengan bidang kerja Teknik Komputer dan Jaringan.<br>Menampilkan kinerja di bawah bimbingan dengan mutu dan kuantitas yang terukur sesuai dengan<br>standar kompetensi keria.                                                                                                    |
|                     | Menunjukkan keterampilan menalar, mengolah, dan menyaji secara efektif, kreatif, produktif,<br>kritis, mandiri, kolaboratif, komunikatif, dan solutif dalam ranah abstrak terkait dengan<br>pengembangan dari yang dipelajarinya di sekolah, serta mampu melaksanakan tugas spesifik di<br>bawah pengawasan langsung.                                                                                                    |

Gambar 9. Tampilan rincian silabus

#### **5. Tampilan RPP**

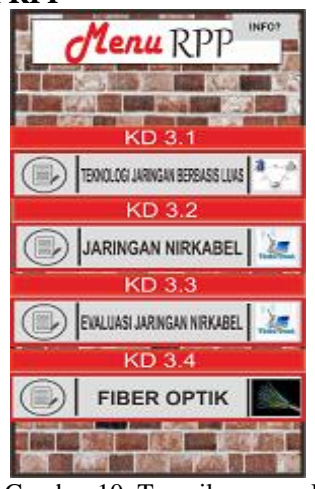

Gambar 10. Tampilan menu RPP

Tampilan menu RRP adalah tampilan yang tampil saat menu RRP di klik*.* Tampilan ini merupakan tampilan utama untuk menampilkan menu RPP.

Pada saat pengguna mengklik *button* menu terdapat logika *if*, yang bertujuan untuk memeriksa nilai *boolean* yang digunakan sebagai kunci akses untuk membuka menu. Apabila kunci akses diterima, menu yang dipilih dapat dijalankan dan dapat melihat rincian RPP.

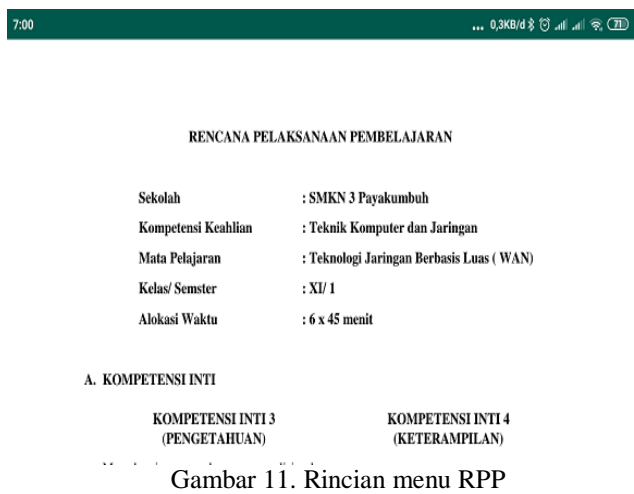

#### **6. Tampilan Menu Modul**

Tampilan menu modul adalah tampilan saat pengguna mengklik menu modul. Pada menu modul ini terdapat beberapa menu modul dan setiap KD nya terdapat sub menu lagi yang merupakan pembagian dari materi BAB nya berikut tampilan menu modul.

Pada Tampilan menu modul ini terdapat 4 button atau bab setiap bab nya terdiri dari berbagai materi.

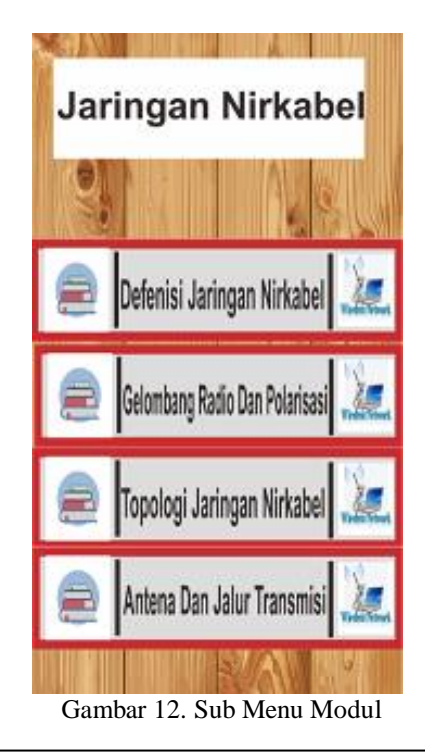

Pada saat pengguna mengkilik *Button*, terdapat logika *if*, yang bertujuan untuk memeriksa nilai *boolean* yang digunakan sebagai kunci akses untuk membuka sub menu modul. Apabila kunci akses diterima, menu yang dipilih dapat dijalankan.

# Pengertian WAN (Wide Area Network)

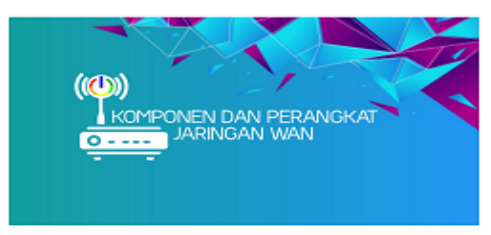

WAN merupakan jaringan komputer yang mencakup area yang besar sebagai contoh yaitu jaringan komputer antar wilayah, kota atau bahkan negara, atau dapat didefinisikan juga sebagai jaringan komputer yang membutuhkan router dan saluran komunikasi publik.

WAN digunakan untuk menghubungkan jaringan area lokal yang satu dengan jaringan lokal yang lain, sehingga pengguna atau komputer di lokasi yang satu dapat berkomunikasi dengan pengguna dan

Gambar 13. Tampilan Materi Modul

# **7. Tampilan Materi** *Online*

Pada tampilan materi *online* ini apabila pengguna mengklik materi *online* pada sub menu modul maka pengguna akan diarahkan ke web yang berisi materi pembelajaran Teknologi WAN. Fungsi lainnya adalah pengembang aplikasi dapat menambahkan materi ke web tersebut tanpa harus merubah *source code* nya.

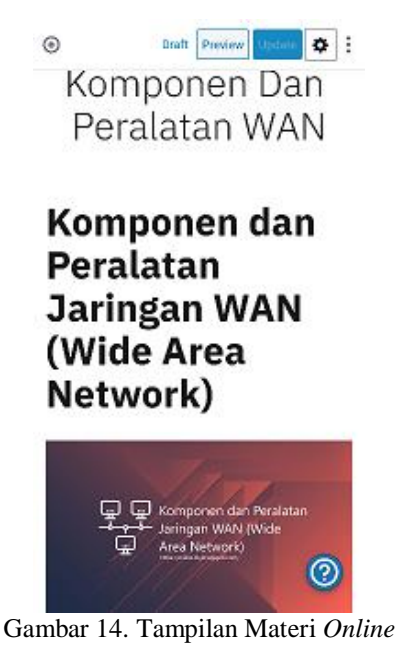

#### **8. Tampilan Menu Video**

Tampilan menu video adalah halaman yang tampil saat menu video di klik. Halaman ini merupakan tampilan utama untuk menelusuri semua video pada sistem. Tampilan menu video dapat dilihat pada gambar 15 berikut:

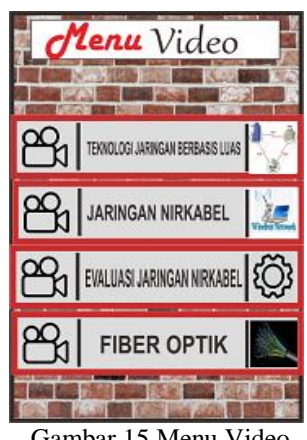

Gambar 15.Menu Video

Tampilan detail video adalah halaman yang akan tampil setelah pengguna memilih salah satu menu dari menu video. Tampilan detail video dapat dilihat pada gambar 16 berikut:

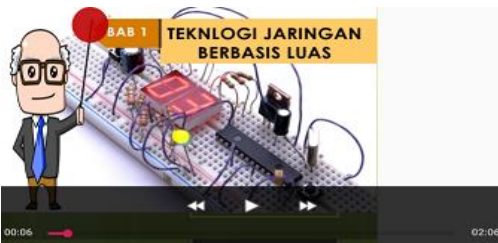

Gambar 16. Tampilan Rincian Video

#### **9. Menu Latihan**

Tampilan menu latihan adalah halaman yang akan tampil di saat *user* memilih menu latihan pada menu *home*. Tampilan menu latihan merupakan tampilan utama untuk mengakses semua latihan yang terdapat dalam sistem aplikasi dan terdapat 4 menu pada tampilan latihan ini. Tampilan menu latihan dapat dilihat pada gambar 17 berikut:

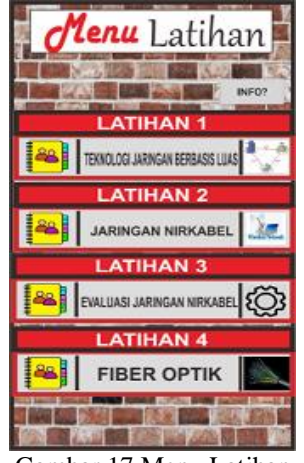

Gambar 17.Menu Latihan

Tampilan detail latihan adalah tampilan yang akan tampil setelah pengguna memilih salah satu menu dari menu latihan dan terdapat 10 hutir soal pada setiap KD nya. Tampilan detail latihan dapat dilihat pada gambar 18 berikut:

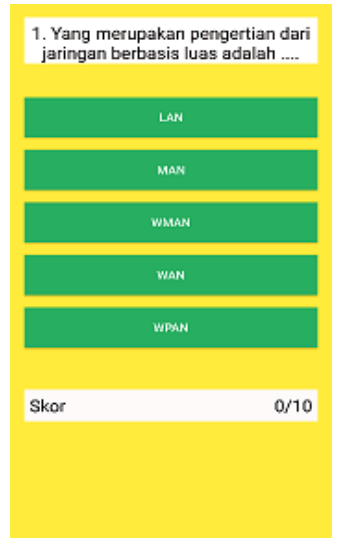

Gambar 18.Tampilan Detail Latihan

Tampilan hasil latihan adalah halaman yang akan tampil setelah pengguna selesai menjawab soal latihan. Halaman ini akan menampilkan dan menyimpan nilai skor. Nilai skor yang tertinggi akan disimpan oleh sistem dan setiap satu soal yang betul maka akan bernilai 1. Tampilan hasil latihan dapat dilihat pada gambar 19 berikut:

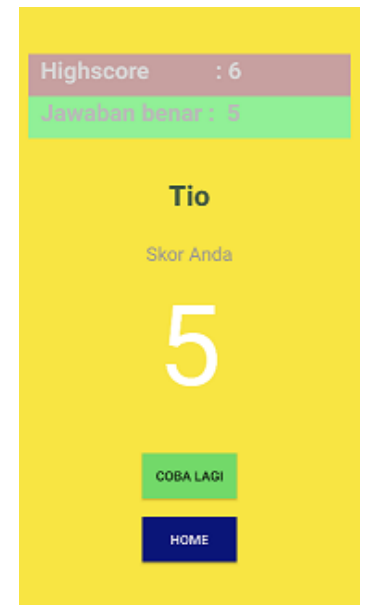

Gambar 19.Tampilan Hasil Latihan

#### **B. Pembahasan**

Pada hasil perancangan, sistem telah menampilkan halaman-halaman dan menu-menu dari aplikasi belajar Teknologi WAN. Pembuatan atau perancangan aplikasi android harus memperhatikan interaksi pengguna seperti *loading*

aplikasi yang cepat, fungsi navigasi yang jelas, menu navigasi tersedia pada semua halaman[8].

# **1. Halaman** *Splash Screen*

Pada halaman *splash screen* ini pengguna terlebih dahulu harus membuat logo dari aplikasi tersebut sebagai identitas dari aplikasi. Durasi dari halaman *splash screen* ini harus singkat sehingga pengguna tidak menunggu lama saat loading pembukaan aplikasi modul pembelajaran ini.

#### **2. Halaman** *Home*

Pada halaman *home* telah dirancang dan dibuat dengan sangat terstruktur dengan menyesuaikan dengan model pembelajaran terbaru. Dari perancangan tersebut pengguna di dihadapkan dengan 8 pilihan menu yang terdapat pada aplikasi ini diantaranya yaitu: silabus, RPP, modul, video, latihan, pencarian, petunjuk dan *about*.

#### **3. Halaman Silabus**

Pada halaman silabus ini yang berisi mata pelajaran Teknologi WAN yang mana pada saat pengguna masuk ke menu *home* yang pertama kali diakses oleh pengguna adalah menu silabus ini. Isi dari menu silabus ini yaitu silabus mata pelajaran yang sesuai dengan ketetapan peraturan kementrian pendidikan dengan kurikulum 2013.

# **4. Halaman RPP**

Pada tampilan RPP (Rencana Perangkat Pembelajaran) terdapat 4 menu dimana setiap menunya didalamnya berisi detail atau konten RPP. Pada menu RPP ini dimana setiap RPP dibuat dengan model pembelajaran terstruktur, jadi jika siswa ingin mengetahui pelajaran selanjutnya bisa dengan membaca RPP yang sudah disusun secara berurutan.

#### **5. Menu Modul**

Pada tampilan modul juga telah dirancang dengan model pembelajaran terstruktur. Halaman ini terdiri empat menu apabila salah satu menu di klik maka akan tampil lagi sub-menu detail setiap pertemuan atau sub bab modul tersebut. Pada halaman modul ini juga terdapat materi *online* yang berfungsi jika admin aplikasi ingin menambahkan materi pembelajaran bisa dengan memasukkan materi terbaru ke web yang telah dibuat.

# **6. Halaman Video**

Pada halaman video ini, video yang dibuat juga telah dirancang dengan model pembelajaran

terstruktur dengan menggabungkan beberapa *slide power point*. Pada sebagian menu video ini juga terdapat video *online* yang mana jika pengguna akan diarahkan ke link youtube untuk melihat video pembelajaran tersebut.

# **7. Halaman Latihan**

Pada halaman latihan ini, semua latihan pada menu sudah diurutkan berdasarkan masingmasing KD dan KI sehingga siswa tidak susah lagi untuk mengerjakan latihan. Pada menu latihan ini setiap KD nya berisi 10 soal dimana jika siswa menjawab soal sistem akan langsung memberi umpan balik seperti "Benar dan salah'' jika siswa menjawab benar maka pada bagian bagian bawah akan muncul respon jawaban benar dan begitu sebaliknya.

# **8. Halaman Skor**

Pada halaman skor, terdapat fitur penyimpanan nilai bagi siswa yang telah selesai mengerjakan latihan dan terdapat juga skor tertinggi dan *new high score* apabila menjawab latihan dengan nilai yang lebih tinggi dari sebelumnya.

# **IV. KESIMPULAN**

Berdasarkan rancang bangun aplikasi media pembelajaran Teknologi WAN di *smartphone* berbasis android dapat disimpulkan sebagai berikut:

- 1. Rancang bangun aplikasi media pembelajaran berbasis *mobile* dapat dilakukan dengan menggunakan bahasa pemograman Java dan IDE Android Studio.
- 2. Pengolahan dan penyimpanan data pada rancang bangun aplikasi modul pembelajaran berbasis android dapat dilakukan dengan menggunakan *library Share Preference.*
- 3. Telah dikembangkannya aplikasi modul belajar siswa SMK pada mata pelajaran Teknologi WAN.

# **V. SARAN**

Aplikasi modul pembelajaran teknologi WAN ini masih bersifat manual dan statis. Dimana pada apilkasi ini jika pengembang ingin menambahkan materi pembelajaran maka pengembang tersebut harus merubah *source code*  nya. Walaupun pada aplikasi ini sudah ada materi *online* yang mana pengembang bisa menambahkan materi tapi saran nya aplikasi ini alangkah bagusnya dibuat secara dinamis sehingga jika pengembang ingin merubah aplikasi dapat dilakukan secara manual tanpa merubah pada *source code* nya atau pada sistemnya.

# **DAFTAR PUSTAKA**

- [1] Satyaputra, Alfa & Maulina Eva Aritonang. (2016). Let's Build Your Android Apps With Android Studio. Jakarta : PT Elex Media Komputindo
- [2] Izzatul Mufidah, C. (2014). Pengembangan Modul Pembelajaran Pada Kompetensi Dasar Hubungan Masyarakat Kelas X APK 2 di SMKN 10 Surabaya. *Jurnal Administrasi Perkantoran (JPAP)*, *2*(2).
- [3] Rosa A.S & M. Shalahuddin. 2015. Rekayasa Perangkat Lunak. Bandung: Informatika
- [4] Hulme, Agnes Kukulska dkk. 2005. Mobile Learning. London: Routledge.
- [5] Al Fatta, H. (2007). Analisis dan Perancangan Sistem Informasi untuk keunggulan bersaing perusahaan dan organisasi modern. Penerbit Andi.
- [6] Afitri, N., & Budayawan, K. (2019). RANCANG BANGUN APLIKASI MEDIA PEMBELAJARAN SISTEM KOMPUTER BERBASIS MOBILE. *Jurnal Vokasional Teknik Elektronika dan Informatika*, *7*(3), 211- 219.
- [7] Simalango, U., Huda, A., & Dwiyani, N. (2018). RANCANG BANGUN APLIKASI MULTIMEDIA INT ERAKTIF MOBILE LEARNING. *Jurnal Vokasional Teknik Elektronika dan Informatika*, *6*(2), 44-50.
- [8] Griffiths, Stephen. 2015. Mobile App UX Principles. Google